AiM Infotech

Rotary potentiometer for car/bike/kart Race Studio 2 configuration – steering angle

# Release 1.00

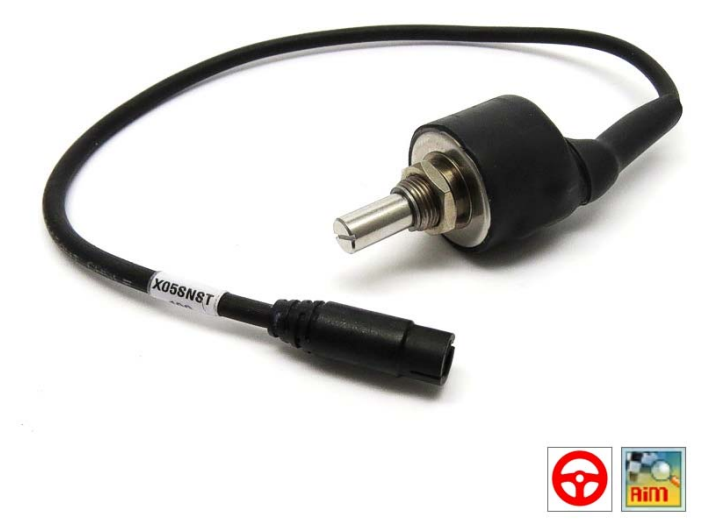

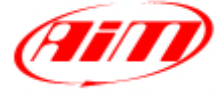

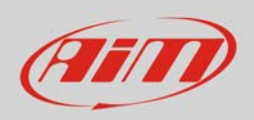

# 1 Introduction

This datasheet explains how to install and set up wit Race Studio 2 the rotary potentiometer. AiM loggers can measure the displacement between two points using a sensor (rotary potentiometer) directly connected to the two measure points. This potentiometer can measure the angular displacement like those of the steering wheel.

# 2 Setup with Race Studio 2

To load the potentiometer in AiM logger configuration:

- run the software, select the logger in use and the configuration to set the potentiometer on and enter "Channels" layer
- Select the channel where to set the potentiometer on (in the example channel 3) and select "Mid zero potentiometer" in "Sensor type" column as shown here below.

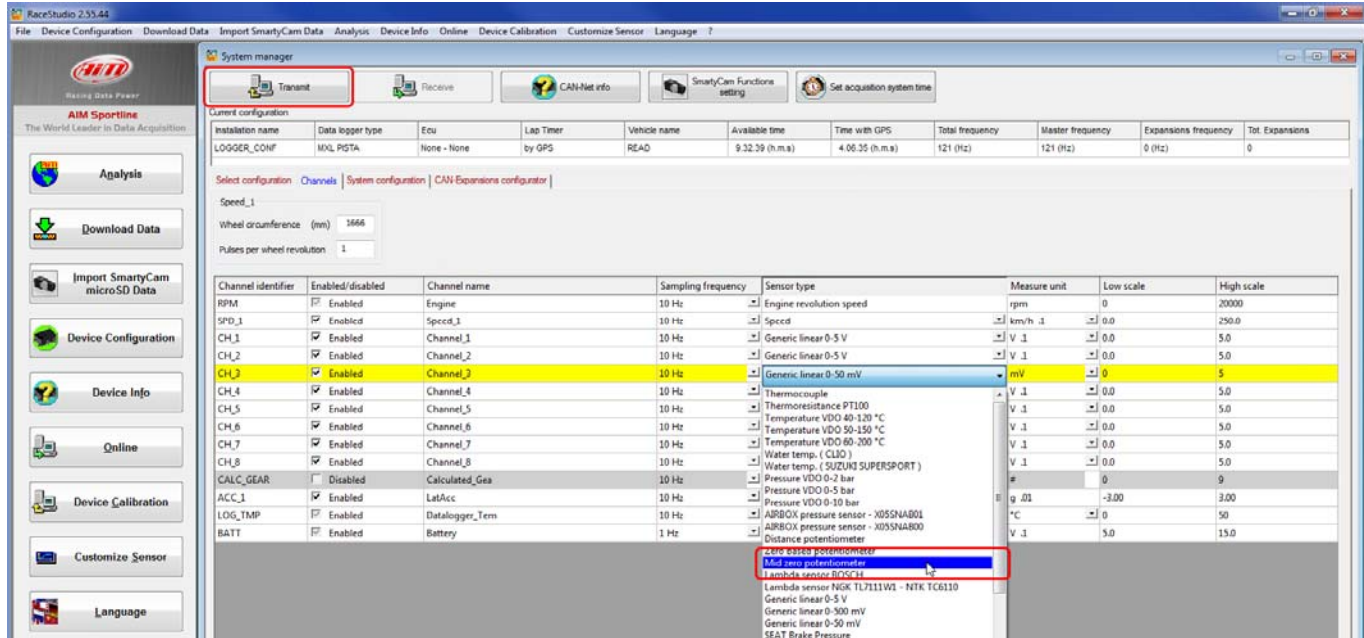

- click out of the cell
- transmit the configuration to the logger pressing "Transmit" on the software top keyboard.

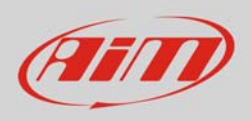

### InfoTech

#### To calibrate the potentiometer:

• Press "Device Calibration"

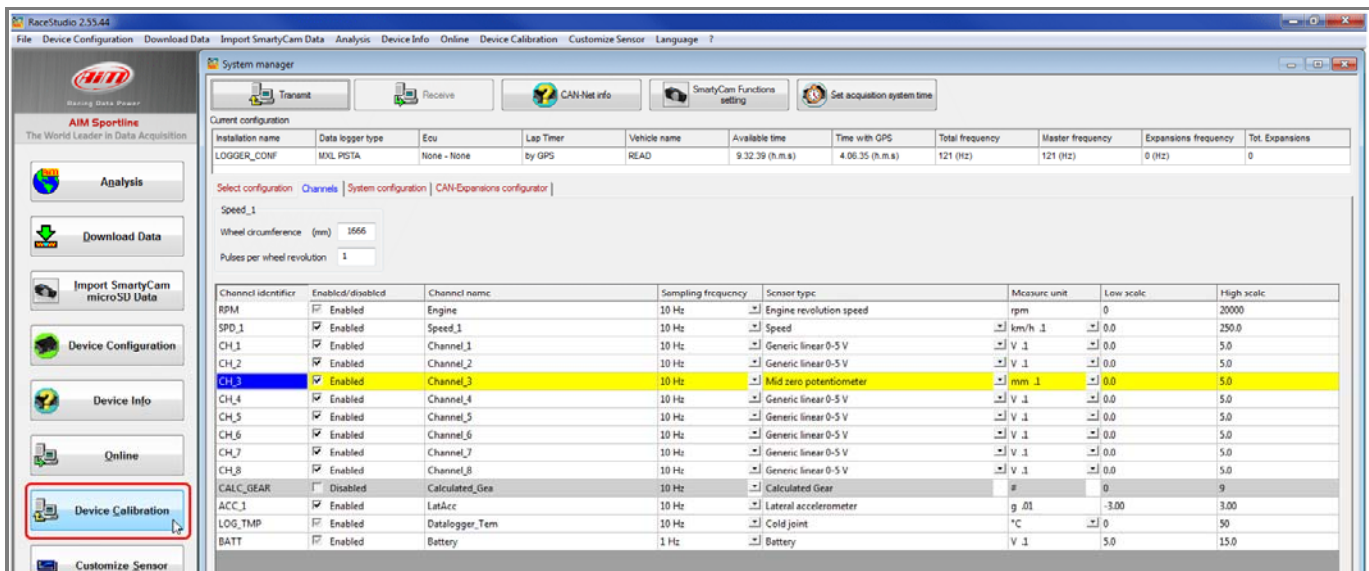

Calibration panel shows up:

• Press "Calibrate" button of "Mid zero potentiometer"

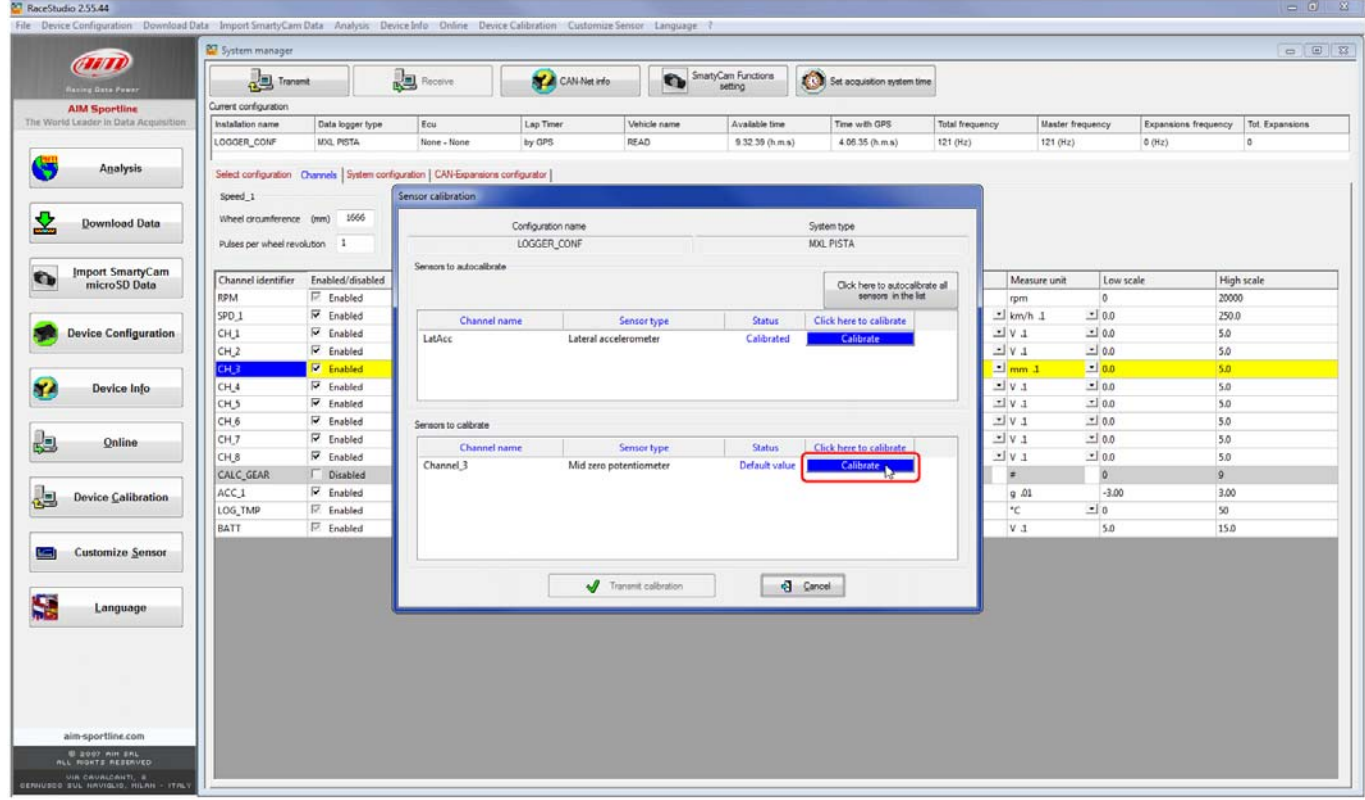

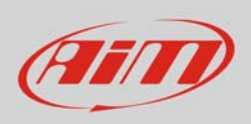

The software shows "Calibration panel" to learn the three calibration points:

manually fill in values corresponding to the three angular position: for example 90, 0 and -90.

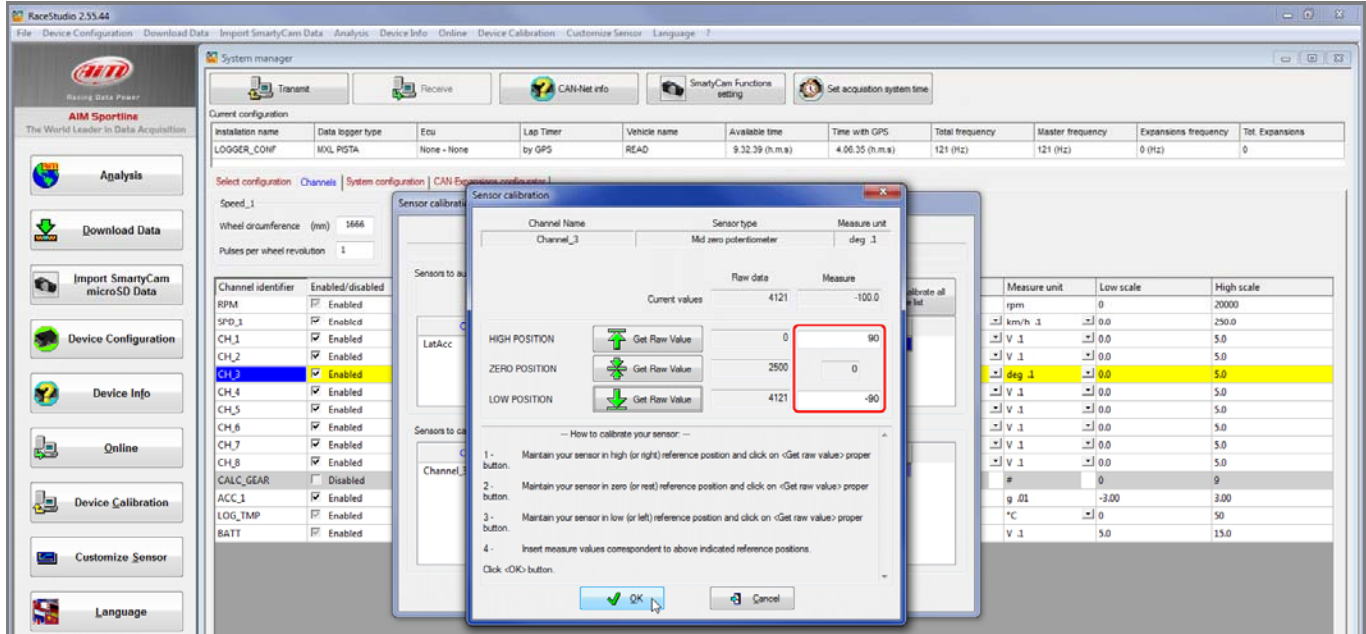

 swerve to the right according to the angle you wish to calibrate and press "Get raw value" corresponding to "High position"

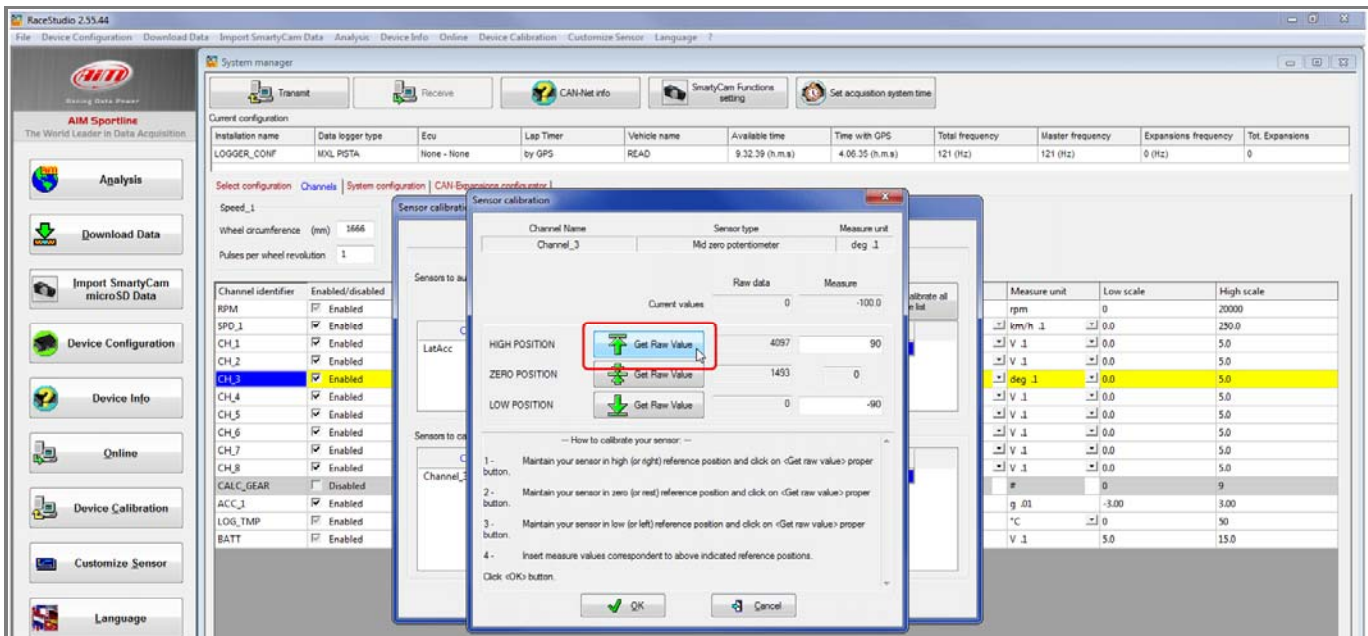

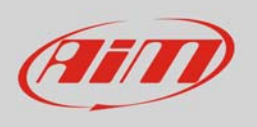

- place the steering in its zero position and press "Get raw value" corresponding to "Zero position" (image below on the left)
- swerve to the left according to the angle you wish to calibrate and press "Get raw value " corresponding to "Low position" (image below on the right)

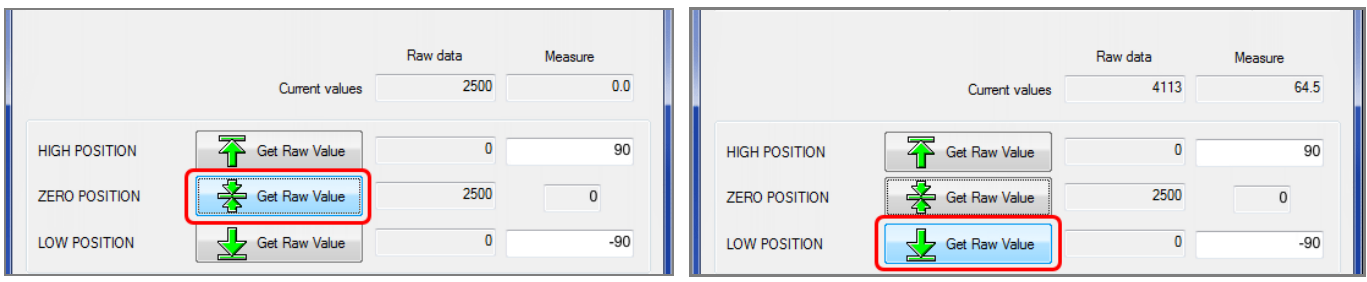

• press OK

When calibration is over potentiometer status will turn to "Calibrated" and become red:

Transmit the calibration to the logger pressing "Transmit Calibration"

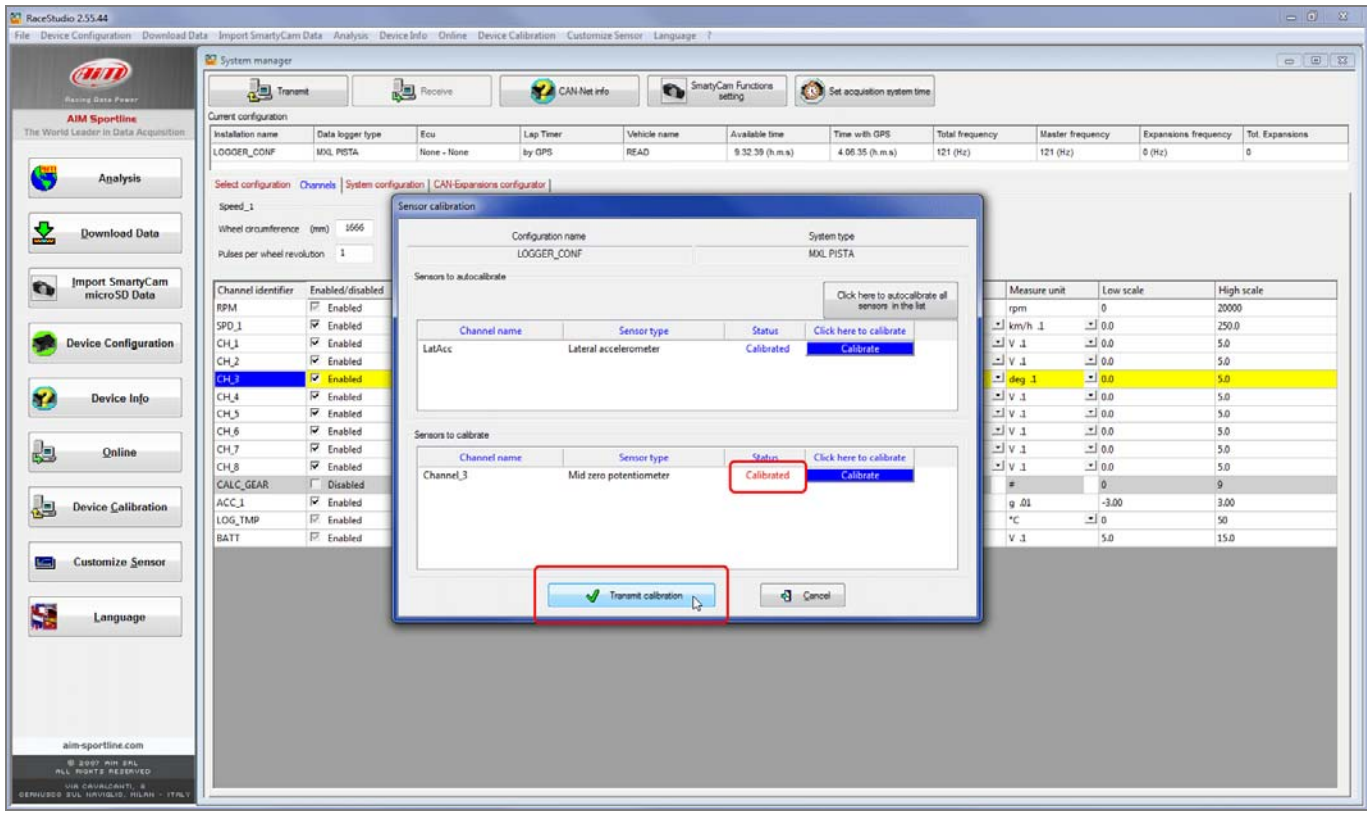